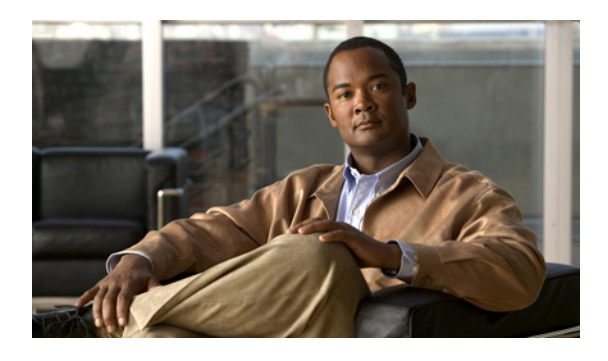

# **Configuring Access Control Lists**

This chapter contains the following sections:

- [Information](#page-0-0) About ACLs, page 1
- [Configuring](#page-4-0) IP ACLs, page 5
- [Configuring](#page-10-0) MAC ACLs, page 11
- Example [Configuration](#page-16-0) for MAC ACLs, page 17
- [Information](#page-16-1) About VLAN ACLs, page 17
- [Configuring](#page-17-0) VACLs, page 18
- Example [Configuration](#page-20-0) for VACL, page 21
- [Configuring](#page-20-1) ACLs on Virtual Terminal Lines, page 21
- Default ACL [Settings,](#page-23-0) page 24

## <span id="page-0-0"></span>**Information About ACLs**

An access control list (ACL) is an ordered set of rules that you can use to filter traffic. Each rule specifies a set of conditions that a packet must satisfy to match the rule. When the switch determines that an ACL applies to a packet, it tests the packet against the conditions of all rules. The first match determines whether the packet is permitted or denied. If there is no match, the switch appliesthe applicable default rule. The switch continues processing packets that are permitted and drops packets that are denied.

You can use ACLs to protect networks and specific hosts from unnecessary or unwanted traffic. For example, you could use ACLs to disallow HTTP traffic from a high-security network to the Internet. You could also use ACLs to allow HTTP traffic but only to specific sites, using the IP address of the site to identify it in an IP ACL.

### **IP ACL Types and Applications**

The Cisco Nexus 5000 Series switch supports IPv4, IPv6, and MAC ACLs for security traffic filtering. The switch allows you to use IP ACLs as port ACLs and VLAN ACLs, as shown in the following table.

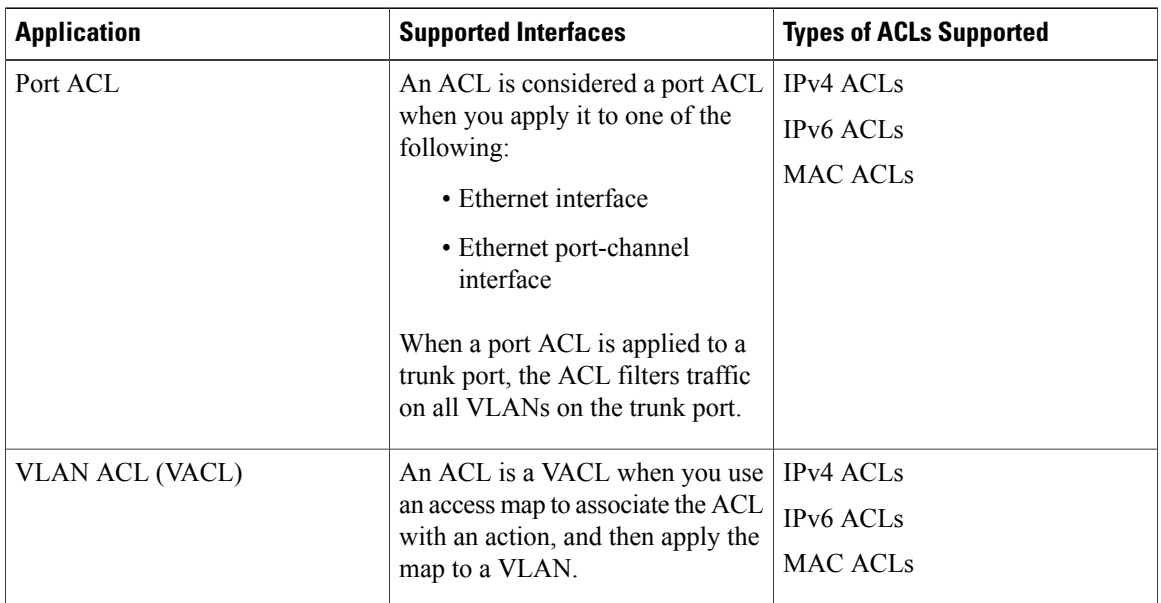

#### **Table 1: Security ACL Applications**

#### <span id="page-1-0"></span>**Application Order**

When the switch processes a packet, it determines the forwarding path of the packet. The path determines which ACLs that the switch applies to the traffic. The switch applies the Port ACLs first.

## **Rules**

You can create rules in access-list configuration mode by using the **permit** or **deny** command. The switch allows traffic that matches the criteria in a permit rule and blocks traffic that matches the criteria in a deny rule. You have many options for configuring the criteria that traffic must meet in order to match the rule.

#### **Source and Destination**

In each rule, you specify the source and the destination of the traffic that matches the rule. You can specify both the source and destination as a specific host, a network or group of hosts, or any host.

#### **Protocols**

ACLs allow you to identify traffic by protocol. For your convenience, you can specify some protocols by name. For example, in an IPv4 ACL, you can specify ICMP by name.

You can specify any protocol by number. In IPv4 ACLs, you can specify protocols by the integer that represents the Internet protocol number. For example, you can use 115 to specify Layer 2 Tunneling Protocol (L2TP) traffic.

#### **Implicit Rules**

IP ACLs have implicit rules, which means that although these rules do not appear in the running configuration, the switch applies them to traffic when no other rules in an ACL match.

All IPv4 ACLs include the following implicit rule:

deny ip any any

This implicit rule ensures that the switch denies unmatched IP traffic.

#### **Additional Filtering Options**

You can identify traffic by using additional options. IPv4 ACLs support the following additional filtering options:

- Layer 4 protocol
- TCP and UDP ports
- ICMP types and codes
- IGMP types
- Precedence level
- Differentiated Services Code Point (DSCP) value
- TCP packets with the ACK, FIN, PSH, RST, SYN, or URG bit set
- Established TCP connections

IPv6 ACLs support the following additional filtering options:

- Layer 4 protocol
- Authentication Header Protocol
- Encapsulating Security Payload
- Payload Compression Protocol
- Stream Control Transmission Protocol (SCTP)
- SCTP, TCP, and UDP ports
- ICMP types and codes
- IGMP types
- Flow label
- DSCP value
- TCP packets with the ACK, FIN, PSH, RST, SYN, or URG bit set
- Established TCP connections
- Packet length

#### **Sequence Numbers**

The switch supports sequence numbers for rules. Every rule that you enter receives a sequence number, either assigned by you or assigned automatically by the switch. Sequence numbers simplify the following ACL tasks:

- Adding new rules between existing rules—By specifying the sequence number, you specify where in the ACL a new rule should be positioned.For example, if you need to insert a rule between rules numbered 100 and 110, you could assign a sequence number of 105 to the new rule.
- Removing a rule—Without using a sequence number, removing a rule requires that you enter the whole rule, as follows:

switch(config-acl)# **no permit tcp 10.0.0.0/8 any**

However, if the same rule had a sequence number of 101, removing the rule requires only the following command:

switch(config-acl)# **no 101**

• Moving a rule—With sequence numbers, if you need to move a rule to a different position within an ACL, you can add a second instance of the rule using the sequence number that positions it correctly, and then you can remove the original instance of the rule. This action allows you to move the rule without disrupting traffic.

If you enter a rule without a sequence number, the switch adds the rule to the end of the ACL and assigns a sequence number that is 10 greater than the sequence number of the preceding rule to the rule. For example, if the last rule in an ACL has a sequence number of 225 and you add a rule without a sequence number, the switch assigns the sequence number 235 to the new rule.

In addition, the Cisco Nexus 5000 Series switch allows you to reassign sequence numbers to rules in an ACL. Resequencing is useful when an ACL has rules numbered contiguously, such as 100 and 101, and you need to insert one or more rules between those rules.

#### **Logical Operators and Logical Operation Units**

IP ACL rules for TCP and UDP traffic can use logical operators to filter traffic based on port numbers.

The switch stores operator-operand couples in registers called logical operator units (LOUs).

LOU usage for the "eq" operator is never stored in an LOU. The range operation is inclusive of boundary values.

The following guidelines determine when the switch stores operator-operand couples in LOUs:

• If the operator or operand differs from other operator-operand couples that are used in other rules, the couple is stored in an LOU.

For example, the operator-operand couples "gt 10" and "gt 11" would be stored separately in half an LOU each. The couples "gt 10" and "lt 10" would also be stored separately.

• Whether the operator-operand couple is applied to a source port or a destination port in the rule affects LOU usage. Identical couples are stored separately when one of the identical couples is applied to a source port and the other couple is applied to a destination port.

For example, if a rule applies the operator-operand couple "gt 10" to a source port and another rule applies a "gt 10" couple to a destination port, both couples would also be stored in half an LOU, resulting in the use of one whole LOU. Any additional rules using a "gt 10" couple would not result in further LOU usage.

# <span id="page-4-0"></span>**Configuring IP ACLs**

## <span id="page-4-1"></span>**Creating an IP ACL**

You can create an IPv4 or IPv6 ACL on the switch and add rules to it.

#### **SUMMARY STEPS**

- **1.** switch# **configure terminal**
- **2.** switch(config)# {**ip** | **ipv6** } **access-list** *name*
- **3.** switch(config-acl)# [*sequence-number*] {**permit**|**deny**} *protocol source destination*
- **4.** (Optional) switch(config-acl)# **statistics**
- **5.** (Optional) switch# **show** {**ip** | **ipv6**} **access-lists** *name*
- **6.** (Optional) switch# **copy running-config startup-config**

#### **DETAILED STEPS**

Г

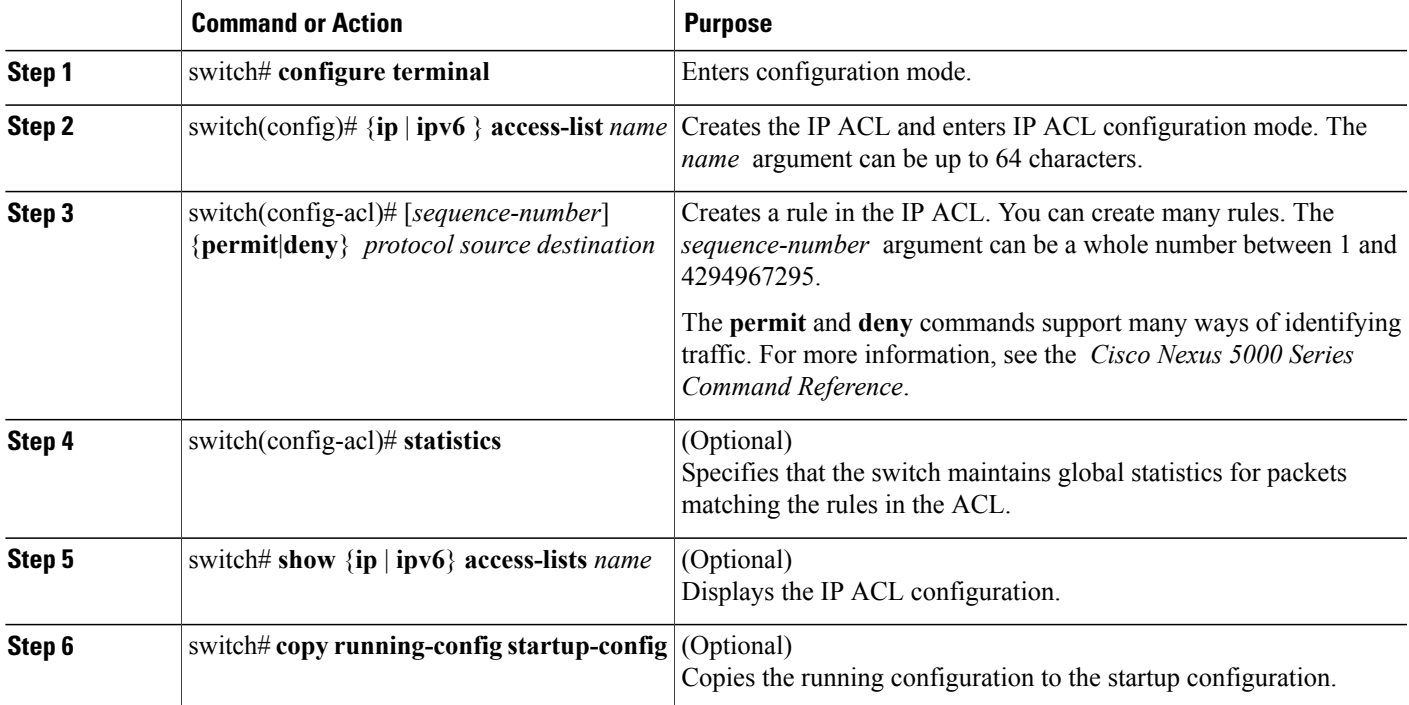

The following example shows how to create an IPv4 ACL:

```
switch# configure terminal
switch(config)# ip access-list acl-01
switch(config-acl)# permit ip 192.168.2.0/24 any
switch(config-acl)# statistics
```
The following example shows how to create an IPv6 ACL:

```
switch# configure terminal
switch(config)# ipv6 access-list acl-01-ipv6
switch(config-ipv6-acl)# permit tcp 2001:0db8:85a3::/48 2001:0db8:be03:2112::/64
```
### **Changing an IP ACL**

You can add and remove rules in an existing IPv4 or IPv6 ACL. You cannot change existing rules. Instead, to change a rule, you can remove it and recreate it with the desired changes.

If you need to add more rules between existing rules than the current sequence numbering allows, you can use the **resequence** command to reassign sequence numbers.

#### **SUMMARY STEPS**

- **1.** switch# **configure terminal**
- **2.** switch(config)# {**ip** | **ipv6**} **access-list** *name*
- **3.** switch(config-acl)# [*sequence-number*] {**permit** | **deny**} *protocol source destination*
- **4.** (Optional) switch(config-acl)# **no** {*sequence-number* | {**permit** | **deny**} *protocol source destination*}
- **5.** (Optional) switch(config-acl)# [**no**] **statistics**
- **6.** (Optional) switch# **show** {**ip** | **ipv6**} **access-lists** *name*
- **7.** (Optional) switch# **copy running-config startup-config**

#### **DETAILED STEPS**

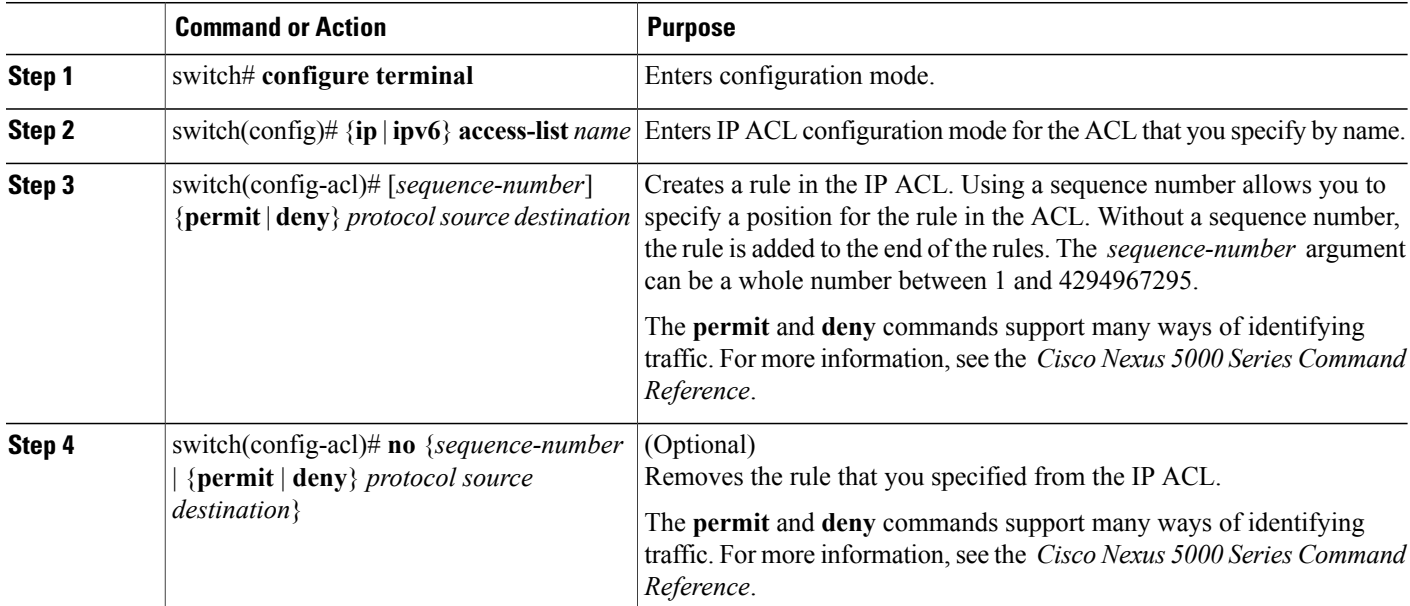

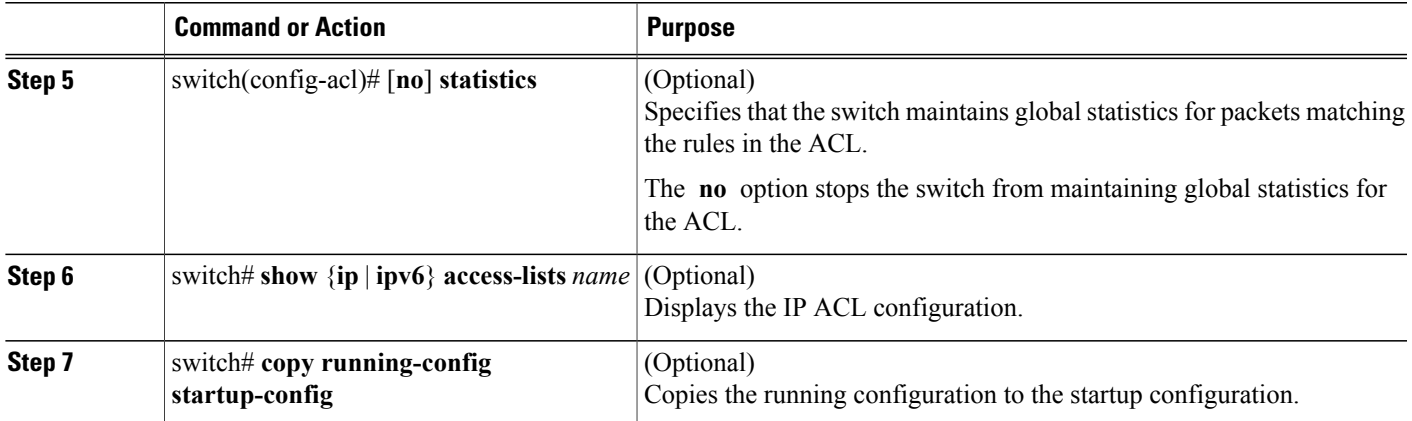

#### **Related Topics**

• [Changing](#page-7-0) Sequence Numbers in an IP ACL, page 8

## **Removing an IP ACL**

You can remove an IP ACL from the switch.

Before you remove an IP ACL from the switch, be sure that you know whether the ACL is applied to an interface. The switch allows you to remove ACLs that are currently applied. Removing an ACL does not affect the configuration of interfaces where you have applied the ACL. Instead, the switch considers the removed ACL to be empty.

To remove an IP ACL from the switch, perform this task:

#### **SUMMARY STEPS**

- **1.** switch# **configure terminal**
- **2.** switch(config)# no {**ip** | **ipv6**} **access-list** *name*
- **3.** (Optional) switch# **show running-config**
- **4.** (Optional) switch# **copy running-config startup-config**

#### **DETAILED STEPS**

I

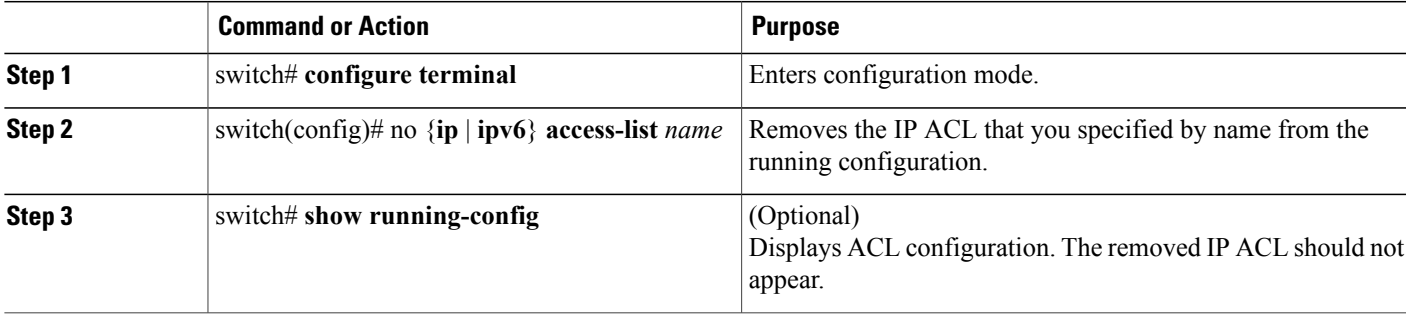

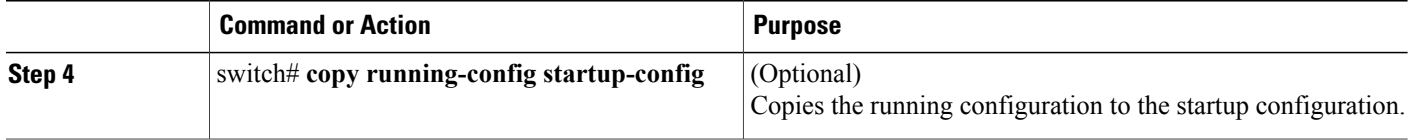

## <span id="page-7-0"></span>**Changing Sequence Numbers in an IP ACL**

You can change all the sequence numbers assigned to the rules in an IP ACL. To change sequence numbers, perform this task:

#### **SUMMARY STEPS**

- **1.** switch# **configure terminal**
- **2.** switch(config)# **resequence** {**ip** | **ipv6**} **access-list** *name starting-sequence-number increment*
- **3.** (Optional) switch# **show** {**ip** | **ipv6**} **access-lists** *name*
- **4.** (Optional) switch# **copy running-config startup-config**

#### **DETAILED STEPS**

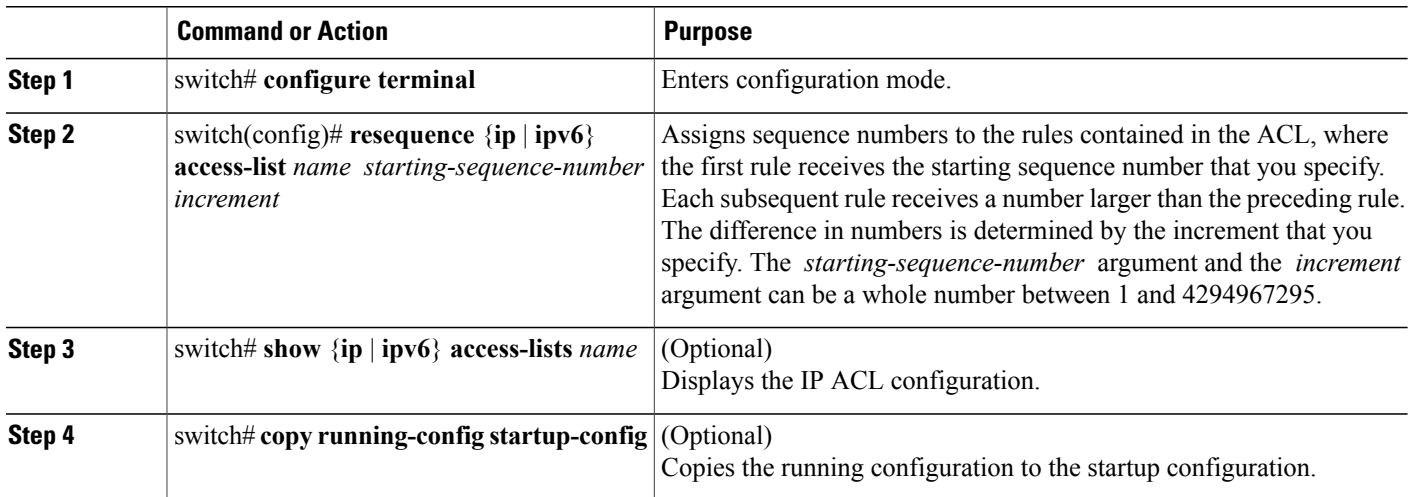

## **Applying an IP ACL to mgmt0**

You can apply an IPv4 or IPv6 ACL to the management interface (mgmt0).

#### **Before You Begin**

Ensure that the ACL that you want to apply exists and that it is configured to filter traffic in the manner that you need for this application.

#### **SUMMARY STEPS**

- **1. configure terminal**
- **2. interface mgmt** *port*
- **3.** Enter one of the following commands:
	- ip access-group *access-list* {in|out}
	- ipv6 traffic-filter *access-list* {in|out}
- **4.** (Optional) **show running-config aclmgr**
- **5.** (Optional) **copy running-config startup-config**

#### **DETAILED STEPS**

 $\mathbf I$ 

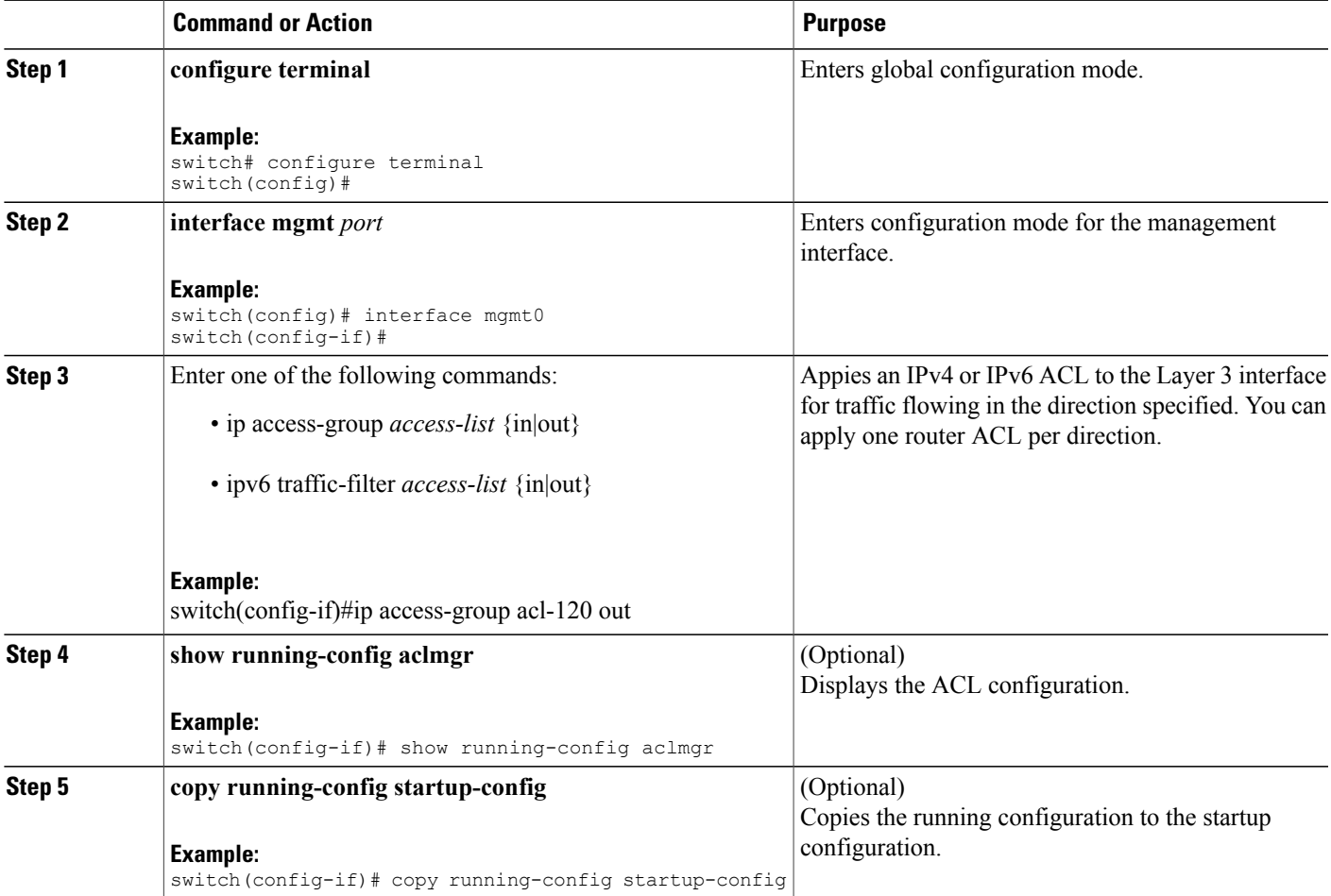

Related Topics

• Creating an IP ACL

## **Applying an IP ACL as a Port ACL**

You can apply an IPv4 or IPv6 ACL to a physical Ethernet interface or a EtherChannel. ACLs applied to these interface types are considered port ACLs.

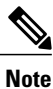

Some configuration parameters when applied to an EtherChannel are not reflected on the configuration of the member ports.

#### **SUMMARY STEPS**

- **1.** switch# **configure terminal**
- **2.** switch(config)# **interface** {**ethernet** [*chassis*/]*slot*/*port* | **port-channel** *channel-number*}
- **3.** switch(config-if)# {**ip port access-group** | **ipv6 port traffic-filter**} *access-list* **in**
- **4.** (Optional) switch# **show running-config**
- **5.** (Optional) switch# **copy running-config startup-config**

#### **DETAILED STEPS**

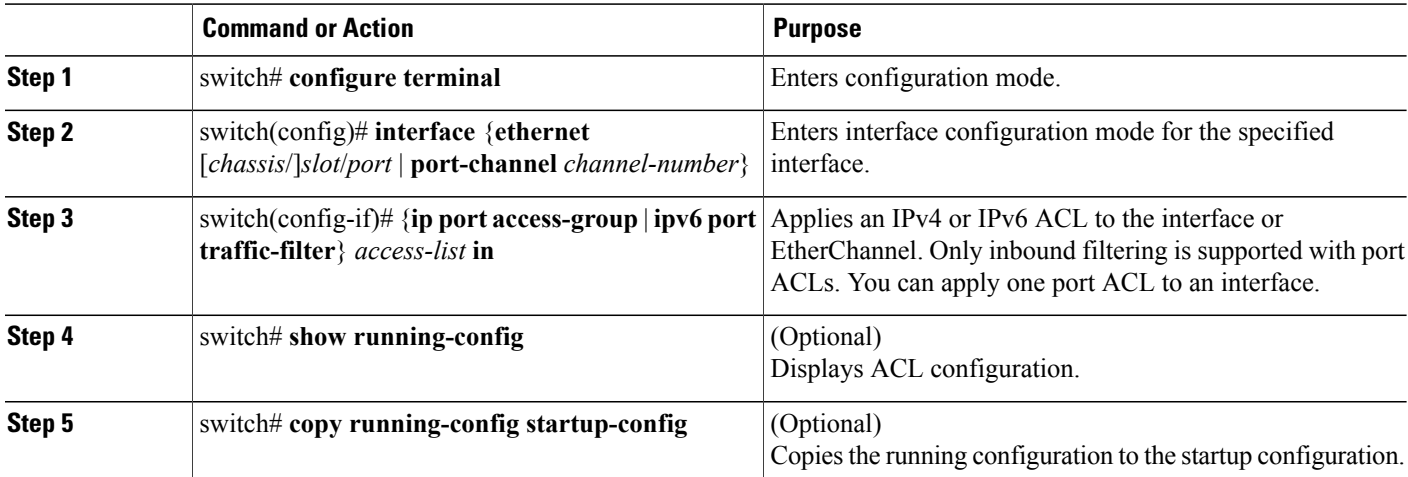

## **Verifying IP ACL Configurations**

To display IP ACL configuration information, perform one of the following tasks:

#### **SUMMARY STEPS**

- **1.** switch# **show running-config**
- **2.** switch# **show running-config interface**

#### **DETAILED STEPS**

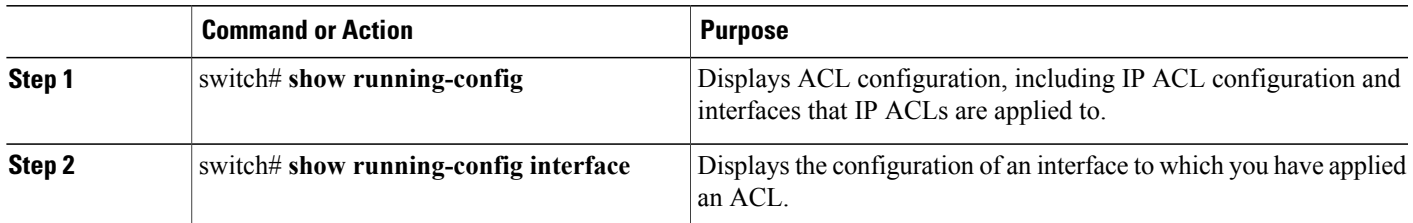

For detailed information about the fields in the output from these commands, refer to the *Cisco Nexus 5000 Series Command Reference*.

#### **Displaying and Clearing IP ACL Statistics**

Use the **show ip access-lists** and **show ipv6 access-list** commands to display statistics about an IP ACL, including the number of packets that have matched each rule. For detailed information about the fields in the output from this command, refer to the *Cisco Nexus 5000 Series Command Reference*.

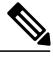

**Note** The mac access-list is applicable to non-IPv4 and non-IPv6 traffic only.

#### **SUMMARY STEPS**

- **1.** switch# **show** {**ip** | **ipv6**} **access-lists** *name*
- **2.** switch# **clear** {**ip** | **ipv6**} **access-list counters** [*access-list-name*]

#### **DETAILED STEPS**

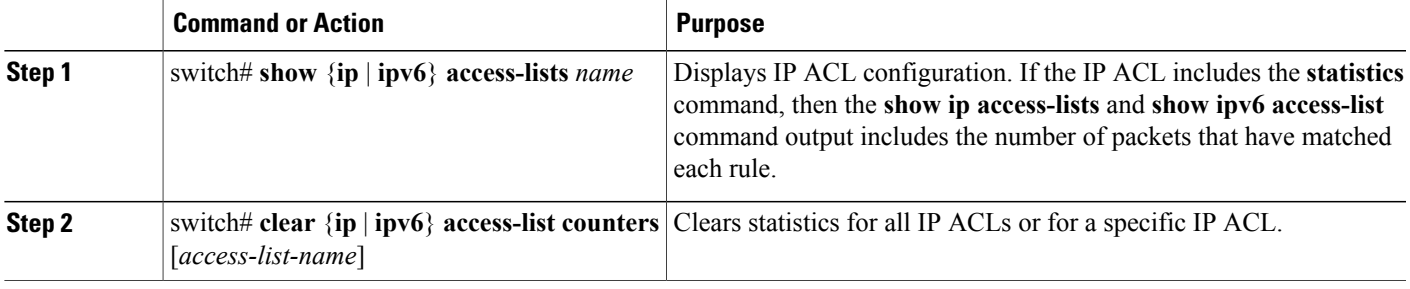

# <span id="page-10-0"></span>**Configuring MAC ACLs**

## **Creating a MAC ACL**

To create a MAC ACL and add rules to it, perform this task:

#### **SUMMARY STEPS**

- **1.** switch# **configure terminal**
- **2.** switch# **mac access-list** *name*
- **3.** switch(config-mac-acl)# [*sequence-number*] {**permit** | **deny**} *source destination protocol*
- **4.** (Optional) switch(config-mac-acl)# **statistics**
- **5.** (Optional) switch# **show mac access-lists** *name*
- **6.** (Optional) switch# **copy running-config startup-config**

#### **DETAILED STEPS**

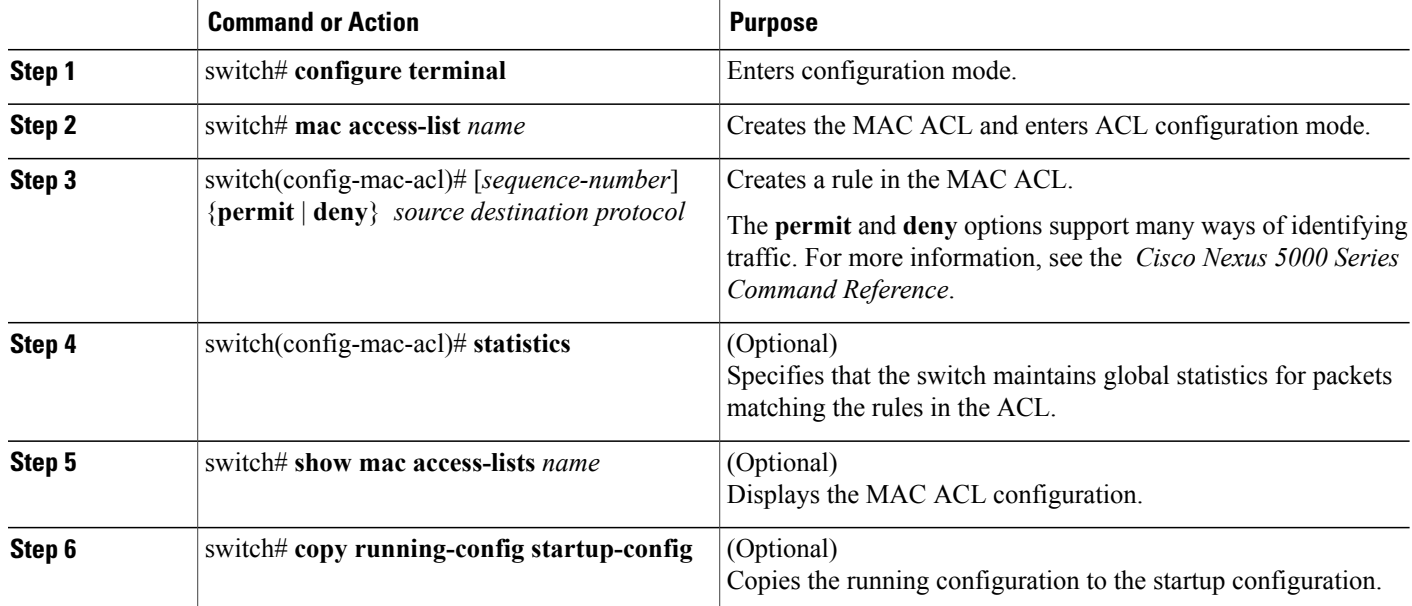

The following example shows how to create a MAC ACL and add rules to it:

```
switch# configure terminal
switch(config)# mac access-list acl-mac-01
switch(config-mac-acl)# permit 00c0.4f00.0000 0000.00ff.ffff any
switch(config-mac-acl)# statistics
```
### **Changing a MAC ACL**

In an existing MAC ACL, you can add and remove rules. You cannot change existing rules. Instead, to change a rule, you can remove it and recreate it with the desired changes.

If you need to add more rules between existing rules than the current sequence numbering allows, you can use the **resequence** command to reassign sequence numbers.

To change a MAC ACL, perform this task:

#### **SUMMARY STEPS**

- **1.** switch# **configure terminal**
- **2.** switch(config)# **mac access-list** *name*
- **3.** switch(config-mac-acl)# [*sequence-number*] {**permit** | **deny**} *source destination protocol*
- **4.** (Optional) switch(config-mac-acl)#**no** {*sequence-number*| {**permit**|**deny**} *source destination protocol*}
- **5.** (Optional) switch(config-mac-acl)# [**no**] **statistics**
- **6.** (Optional) switch# **show mac access-lists** *name*
- **7.** (Optional) switch# **copy running-config startup-config**

#### **DETAILED STEPS**

Г

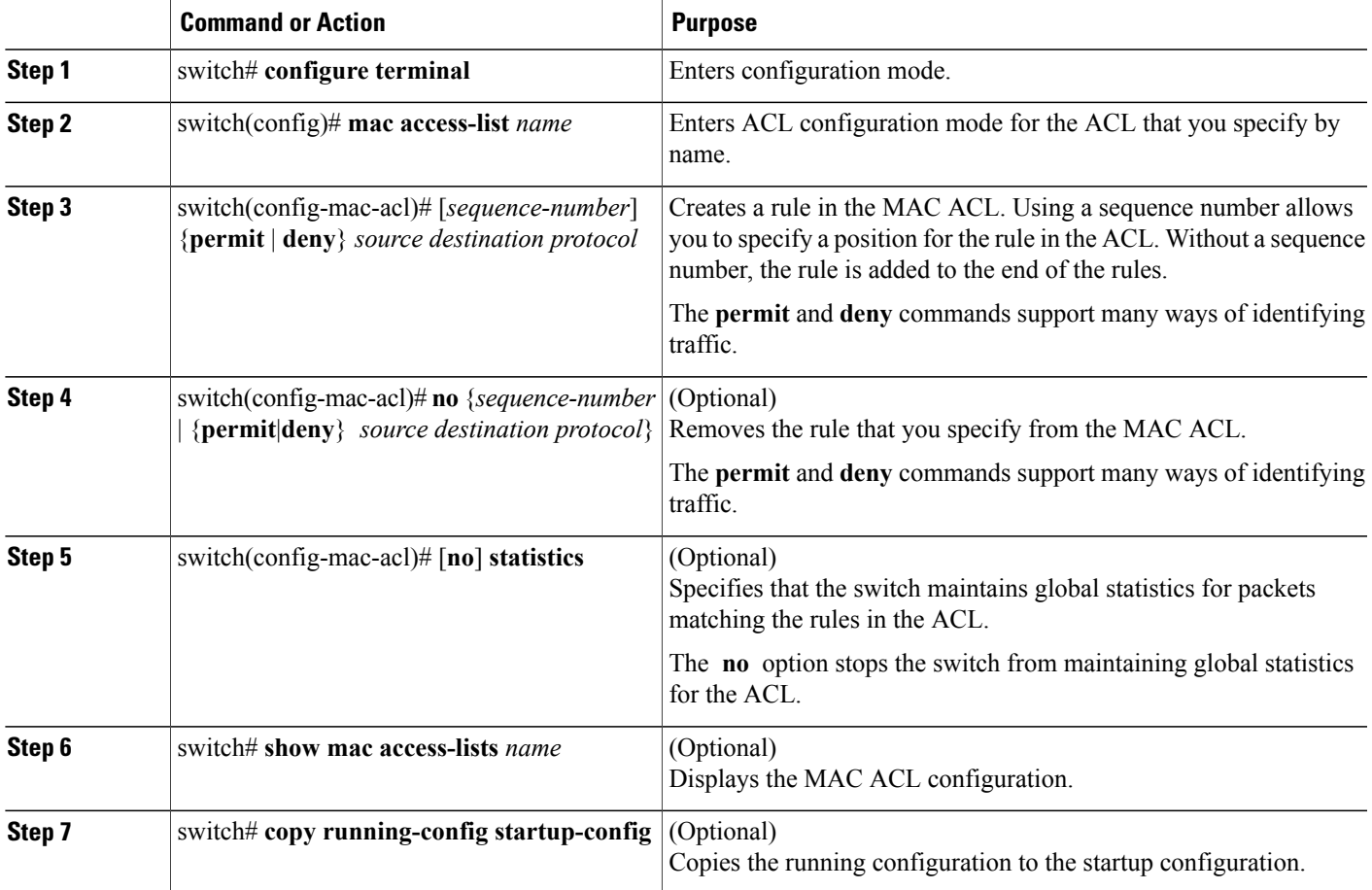

The following example shows how to change a MAC ACL:

```
switch# configure terminal
switch(config)# mac access-list acl-mac-01
switch(config-mac-acl)# 100 permit mac 00c0.4f00.00 0000.00ff.ffff any
switch(config-mac-acl)# statistics
```
### **Removing a MAC ACL**

You can remove a MAC ACL from the switch.

Be sure that you know whether the ACL is applied to an interface. The switch allows you to remove ACLs that are current applied. Removing an ACL does not affect the configuration of interfaces where you have applied the ACL. Instead, the switch considers the removed ACL to be empty.

#### **SUMMARY STEPS**

- **1.** switch# **configure terminal**
- **2.** switch(config)# **no mac access-list** *name*
- **3.** (Optional) switch# **show mac access-lists**
- **4.** (Optional) switch# **copy running-config startup-config**

#### **DETAILED STEPS**

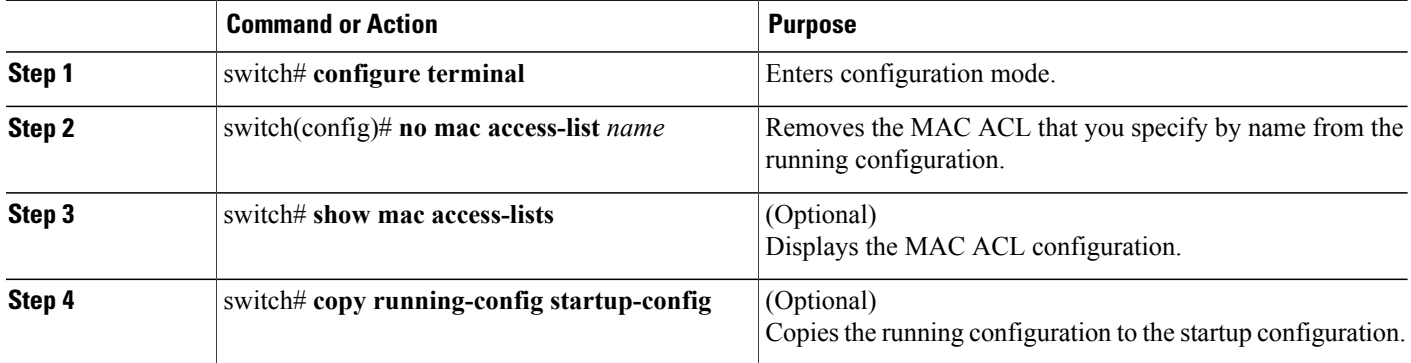

## **Changing Sequence Numbers in a MAC ACL**

You can change all the sequence numbers assigned to rules in a MAC ACL. Resequencing is useful when you need to insert rules into an ACL and there are not enough available sequence numbers.

To change all the sequence numbers assigned to rules in a MAC ACL, perform this task:

#### **SUMMARY STEPS**

- **1.** switch# **configure terminal**
- **2.** switch(config)# **resequence mac access-list** *name starting-sequence-number increment*
- **3.** (Optional) switch# **show mac access-lists** *name*
- **4.** (Optional) switch# **copy running-config startup-config**

#### **DETAILED STEPS**

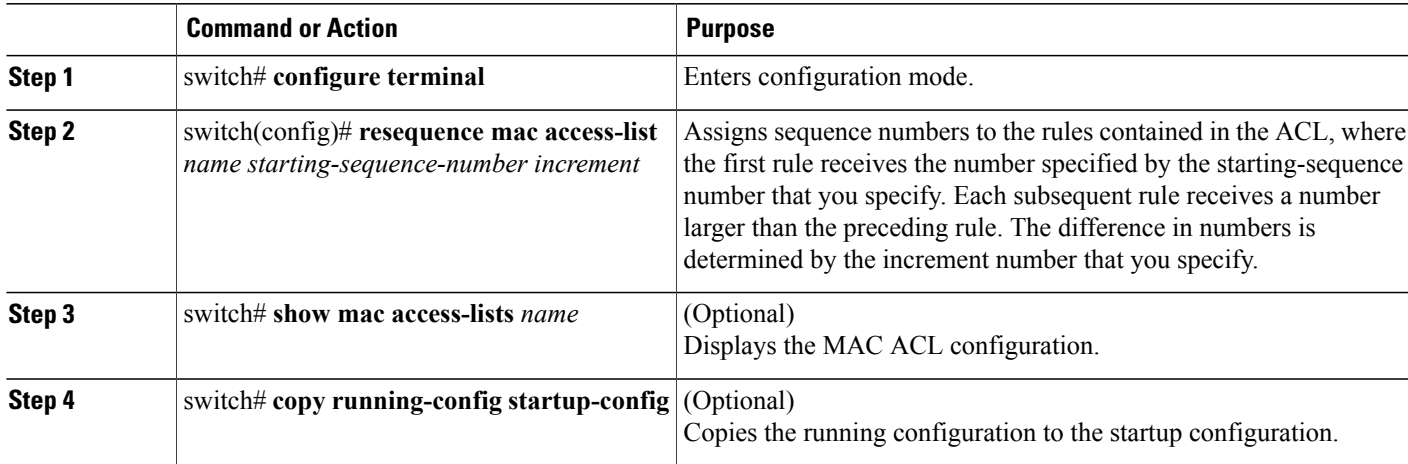

#### **Related Topics**

• [Rules,](#page-1-0) page 2

## **Applying a MAC ACL as a Port ACL**

You can apply a MAC ACL as a port ACL to any of the following interface types:

- Ethernet interfaces
- EtherChannel interfaces

Be sure that the ACL that you want to apply exists and is configured to filter traffic as necessary for this application.

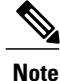

Some configuration parameters when applied to an EtherChannel are not reflected on the configuration of the member ports.

#### **SUMMARY STEPS**

Π

- **1.** switch# **configure terminal**
- **2.** switch(config)# **interface** {**ethernet** [*chassis*/]*slot*/*port* | **port-channel** *channel-number*}
- **3.** switch(config-if)# **mac port access-group** *access-list*
- **4.** (Optional) switch# **show running-config**
- **5.** (Optional) switch# **copy running-config startup-config**

ι

#### **DETAILED STEPS**

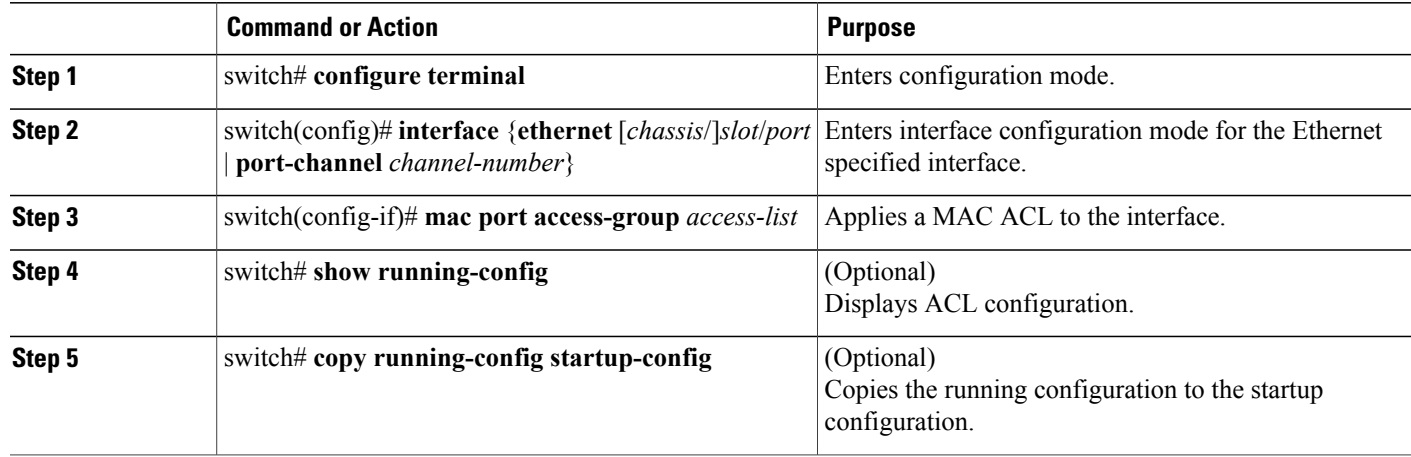

#### **Related Topics**

• [Creating](#page-4-1) an IP ACL, page 5

## **Verifying MAC ACL Configurations**

To display MAC ACL configuration information, perform one of the following tasks:

#### **SUMMARY STEPS**

- **1.** switch# **show mac access-lists**
- **2.** switch# **show running-config**
- **3.** switch# **show running-config interface**

#### **DETAILED STEPS**

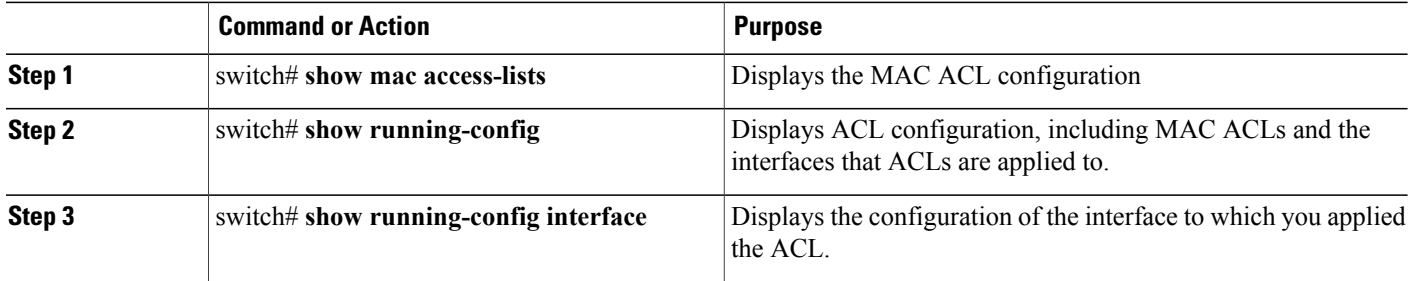

#### **Displaying and Clearing MAC ACL Statistics**

Use the **show mac access-lists** command to display statistics about a MAC ACL, including the number of packets that have matched each rule.

#### **SUMMARY STEPS**

- **1.** switch# **show mac access-lists**
- **2.** switch# **clear mac access-list counters**

#### **DETAILED STEPS**

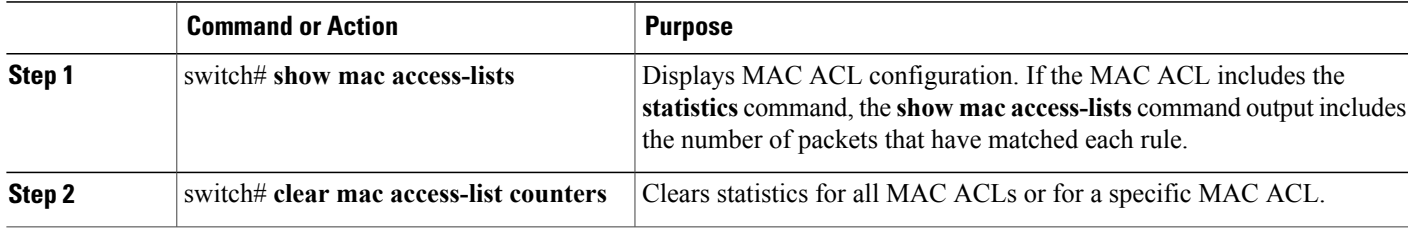

## <span id="page-16-0"></span>**Example Configuration for MAC ACLs**

This example shows how to create a MAC ACL named acl-mac-01 and apply it to Ethernet interface 1/1:

```
switch# configure terminal
switch(config)# mac access-list acl-mac-01
switch(config-mac-acl)# permit 00c0.4f00.0000 0000.00ff.ffff any
switch(config-mac-acl)# exit
switch(config)# interface ethernet 1/1
switch(config-if)# mac access-group acl-mac-01
```
# <span id="page-16-1"></span>**Information About VLAN ACLs**

A VLAN ACL (VACL) is one application of a MAC ACL or IP ACL. You can configure VACLs to apply to all packets that are bridged within a VLAN. VACLs are used strictly for security packet filtering. VACLs are not defined by direction (ingress or egress).

### **VACLs and Access Maps**

VACLs use access maps to link an IP ACL or a MAC ACL to an action. The switch takes the configured action on packets permitted by the VACL.

### **VACLs and Actions**

In access map configuration mode, you use the **action** command to specify one of the following actions:

- Forward—Sends the traffic to the destination determined by normal operation of the switch.
- Drop—Drops the traffic.

### **Statistics**

The switch can maintain global statistics for each rule in a VACL. If a VACL is applied to multiple VLANs, the maintained rule statistics are the sum of packet matches (hits) on all the interfaces on which that VACL is applied.

**Note** The Cisco Nexus 5000 Series switch does not support interface-level VACL statistics.

For each VLAN access map that you configure, you can specify whether the switch maintains statistics for that VACL. This allows you to turn VACL statistics on or off as needed to monitor traffic filtered by a VACL or to help troubleshoot VLAN access-map configuration.

## <span id="page-17-0"></span>**Configuring VACLs**

### **Creating or Changing a VACL**

You can create or change a VACL. Creating a VACL includes creating an access map that associates an IP ACL or MAC ACL with an action to be applied to the matching traffic.

To create or change a VACL, perform this task:

#### **SUMMARY STEPS**

- **1.** switch# **configure terminal**
- **2.** switch(config)# **vlan access-map** *map-name*
- **3.** switch(config-access-map)# **match ip address** *ip-access-list*
- **4.** switch(config-access-map)# **match mac address** *mac-access-list*
- **5.** switch(config-access-map)# **action** {**drop** | **forward**}
- **6.** (Optional) switch(config-access-map)# [**no**] **statistics**
- **7.** (Optional) switch(config-access-map)# **show running-config**
- **8.** (Optional) switch(config-access-map)# **copy running-config startup-config**

#### **DETAILED STEPS**

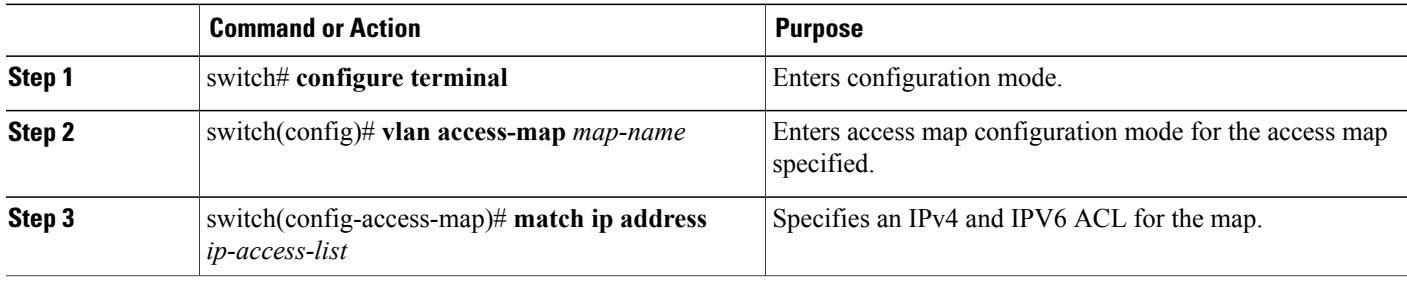

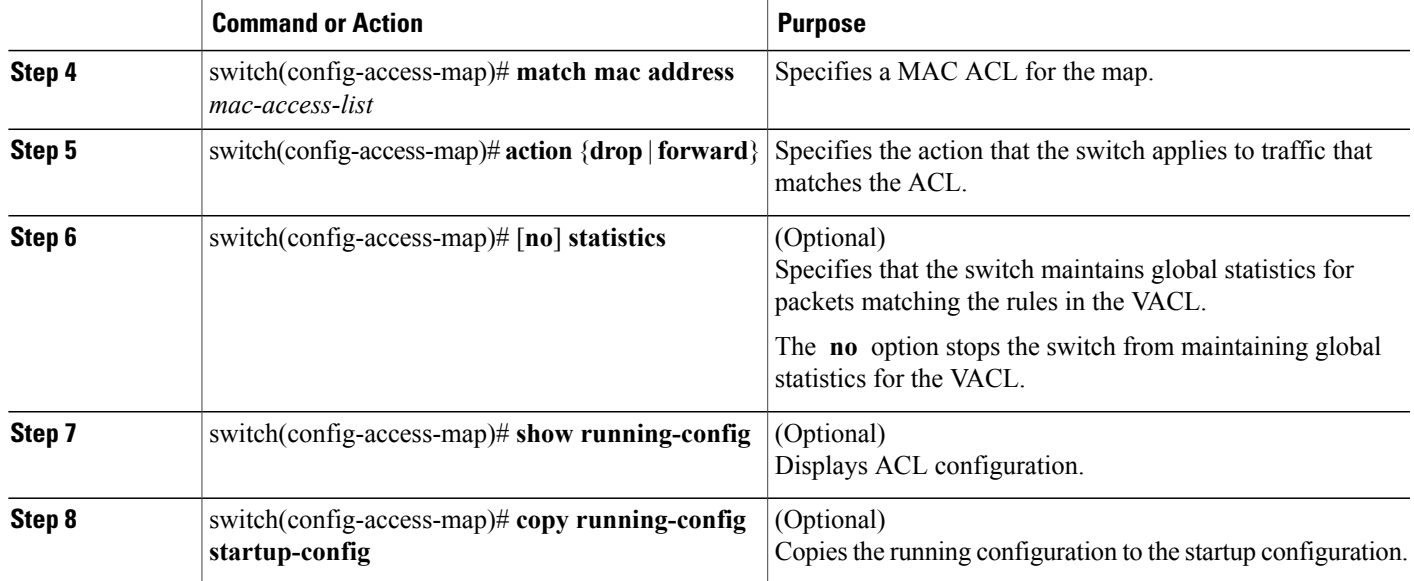

## **Removing a VACL**

You can remove a VACL, which means that you will delete the VLAN access map.

Be sure that you know whether the VACL is applied to a VLAN. The switch allows you to remove VACLs that are current applied. Removing a VACL does not affect the configuration of VLANs where you have applied the VACL. Instead, the switch considers the removed VACL to be empty.

#### **SUMMARY STEPS**

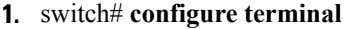

- **2.** switch(config)# **no vlan access-map** *map-name*
- **3.** (Optional) switch(config)# **show running-config**
- **4.** (Optional) switch(config)# **copy running-config startup-config**

#### **DETAILED STEPS**

Г

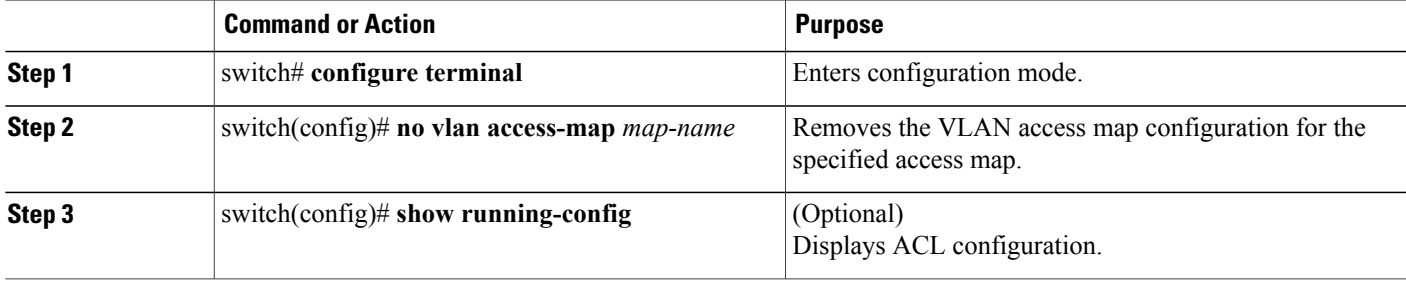

ι

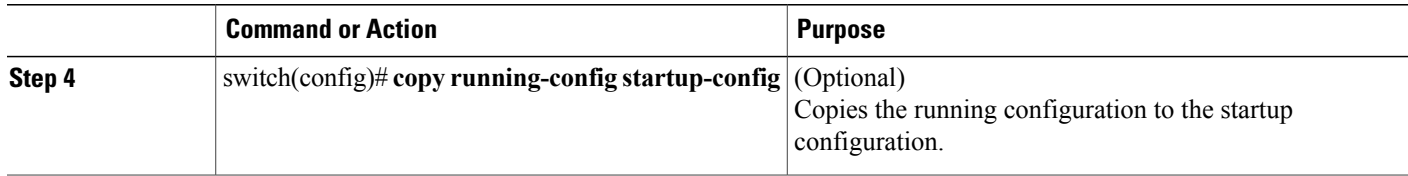

## **Applying a VACL to a VLAN**

You can apply a VACL to a VLAN.

#### **SUMMARY STEPS**

- **1.** switch# **configure terminal**
- **2.** switch(config)# [**no**] **vlan filter** *map-name* **vlan-list** *list*
- **3.** (Optional) switch(config)# **show running-config**
- **4.** (Optional) switch(config)# **copy running-config startup-config**

#### **DETAILED STEPS**

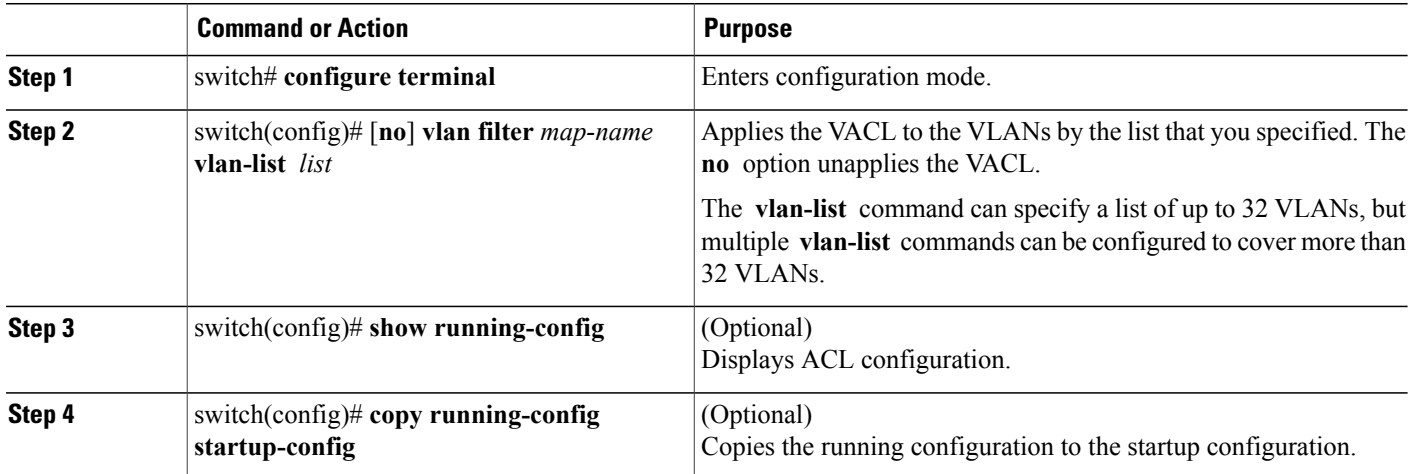

## **Verifying VACL Configuration**

To display VACL configuration information, perform one of the following tasks:

#### **SUMMARY STEPS**

- **1.** switch# **show running-config aclmgr**
- **2.** switch# **show vlan filter**
- **3.** switch# **show vlan access-map**

#### **DETAILED STEPS**

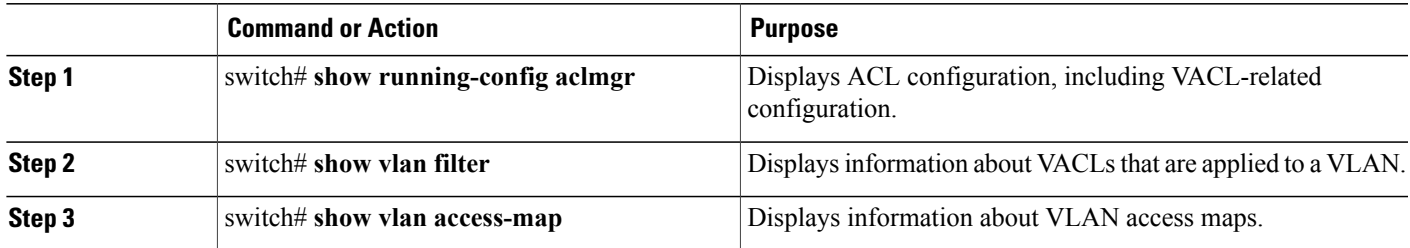

#### **Displaying and Clearing VACL Statistics**

To display or clear VACL statistics, perform one of the following tasks:

#### **SUMMARY STEPS**

- **1.** switch# **show vlan access-list**
- **2.** switch# **clear vlan access-list counters**

#### **DETAILED STEPS**

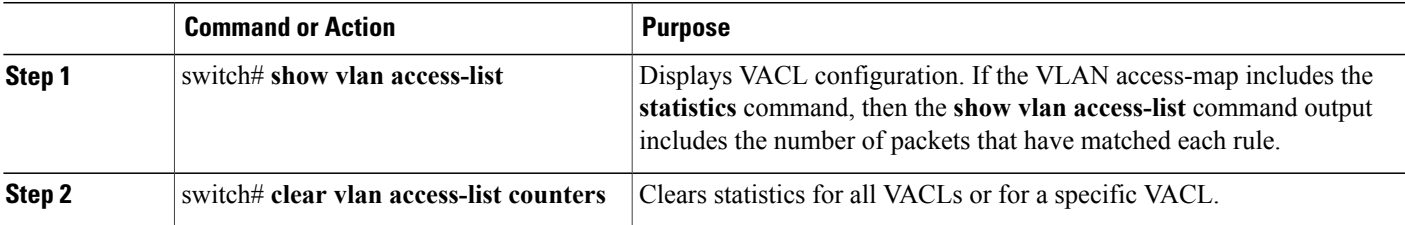

## <span id="page-20-0"></span>**Example Configuration for VACL**

This example shows how to configure a VACL to forward traffic permitted by an IP ACL named acl-ip-01 and how to apply the VACL to VLANs 50 through 82:

```
switch# configure terminal
switch(config)# vlan access-map acl-ip-map
switch(config-access-map)# match ip address acl-ip-01
switch(config-access-map)# action forward
switch(config-access-map)# exit
 switch(config)# vlan filter acl-ip-map vlan-list 50-82
```
## <span id="page-20-1"></span>**Configuring ACLs on Virtual Terminal Lines**

To restrict incoming and outgoing connections between a Virtual Terminal (VTY) line and the addresses in an access list, use the access-class command in line configuration mode. To remove access restrictions, use the no form of this command.

Follow these guidelines when configuring ACLs on VTY lines:

I

- Set identical restrictions on all VTY lines because a user can connect to any of them.
- Statistics per entry is not supported for ACLs on VTY lines.

#### **Before You Begin**

Be sure that the ACL that you want to apply exists and is configured to filter traffic as necessary for this application.

#### **SUMMARY STEPS**

- **1.** switch# **configure terminal**
- **2.** switch(config)# **line vty**
- **3.** switch(config-line)# **access-class access-list-number {in | out}**
- **4.** switch(config-line)# **no access-class access-list-number {in | out}**
- **5.** switch(config-line)# **exit**
- **6.** switch# **show running-config aclmgr**
- **7.** switch# **copy running-config startup-config**

#### **DETAILED STEPS**

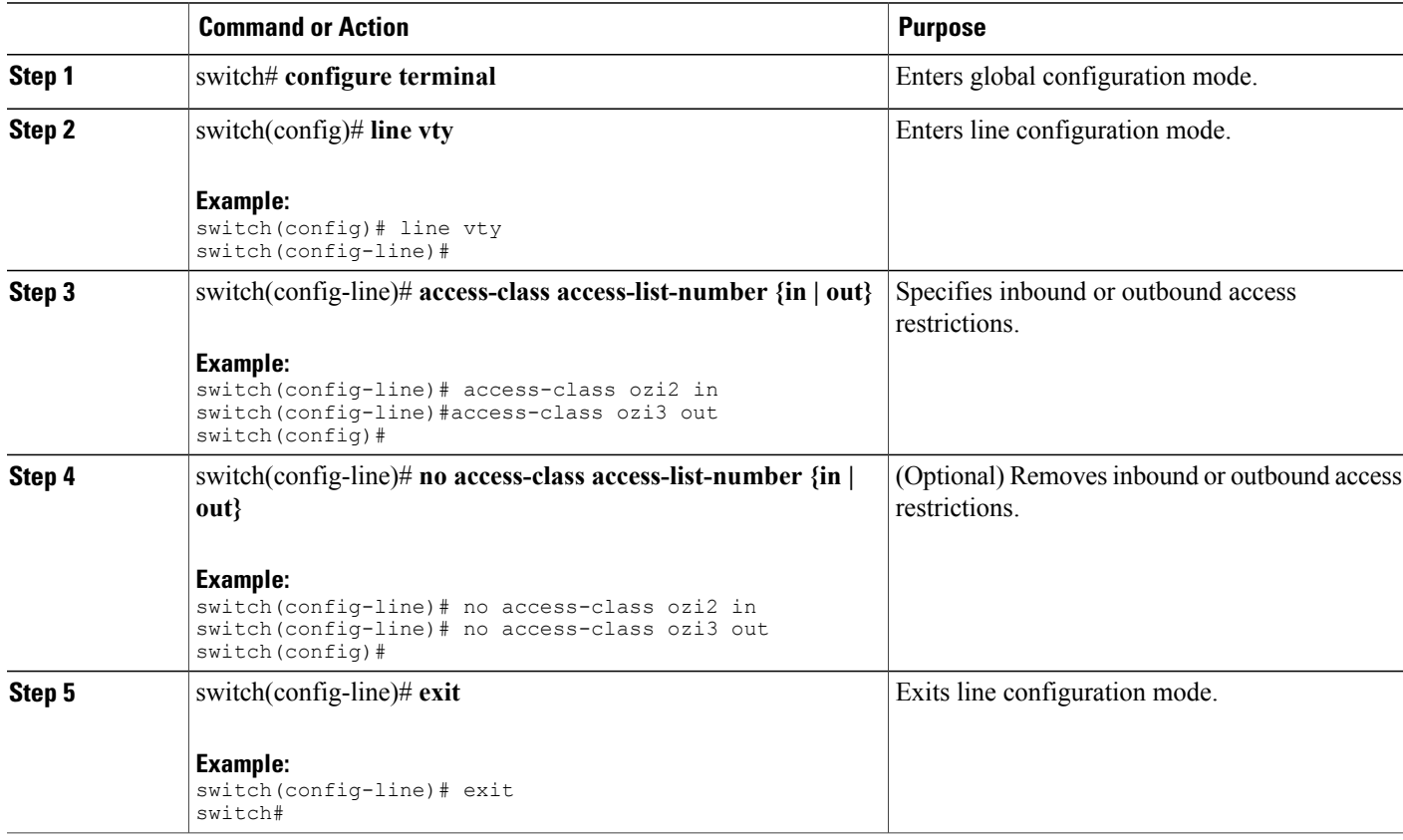

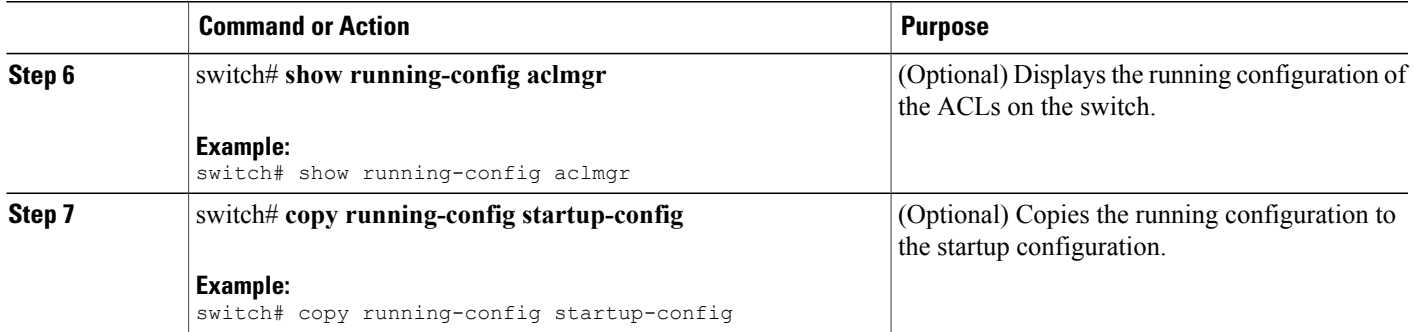

This example shows how to apply the access-class ozi2 command to the in-direction of the vty line.

```
switch# conf t
Enter configuration commands, one per line. End with CNTL/Z.
switch(config)# line vty
switch(config-line)# access-class ozi2 in
switch(config-line)# exit
switch#
```
## **Verifying ACLs on VTY Lines**

To display the ACL configurations on VTY lines, perform one of the following tasks:

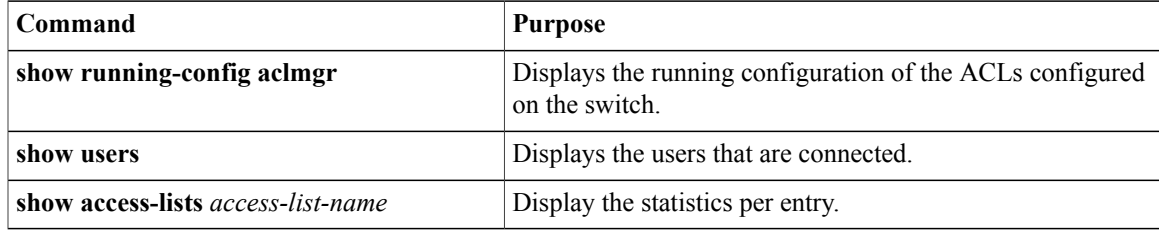

### **Configuration Examples for ACLs on VTY Lines**

The following example shows the connected users on the console line (ttyS0) and the VTY lines (pts/0 and  $pts/1$ ).

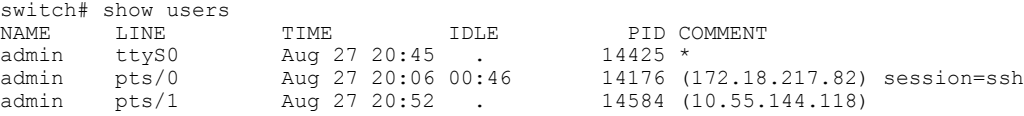

This example shows the following:

- Applying the ip access-list ozi command to the in direction of the VTY line allows vty connections to all IPv4 hosts except 172.18.217.82.
- Applying the ip access-list ozi2 command to the out direction of the VTY line, denies vty connections to any IPv4 host except 10.55.144.118, 172.18.217.79, 172.18.217.82, 172.18.217.92.
- Applying the ipv6 access-list ozi7 command to the in direction of the VTY line, denies VTY connections to all IPv6 hosts.

• Applying the ipv6 access-list ozip6 command to the out direction of the VTY line, allows VTY connections to all IPv6 hosts.

```
switch# show running-config aclmgr
!Time: Fri Aug 27 22:01:09 2010
version 5.0(2)N1(1)
ip access-list ozi
  10 deny ip 172.18.217.82/32 any
  20 permit ip any any
ip access-list ozi2
  10 permit ip 10.55.144.118/32 any
  20 permit ip 172.18.217.79/32 any
  30 permit ip 172.18.217.82/32 any
  40 permit ip 172.18.217.92/32 any
ipv6 access-list ozi7
  10 deny tcp any any
ipv6 access-list ozip6
  10 permit tcp any any
line vty
  access-class ozi in
  access-class ozi2 out
  ipv6 access-class ozi7 in
  ipv6 access-class ozip6 out
```
The following examples shows how to configure the ip access-list by enabling per-entry statistics for the ACL.

```
switch# conf t
Enter configuration commands, one per line.
End with CNTL/Z.
switch(config)# ip access-list ozi2
switch(config-acl)# statistics per-entry
switch(config-acl)# deny tcp 172.18.217.83/32 any
switch(config-acl)# exit
switch(config)# ip access-list ozi
switch(config-acl)# statistics per-entry
switch(config-acl)# permit ip 172.18.217.20/24 any
switch(config-acl)# exit
switch#
The following example shows how to apply the ACLs on VTY in and out directions.
switch(config)# line vty
switch(config-line)# ip access-class ozi in
switch(config-line)# access-class ozi2 out
switch(config-line)# exit
switch#
```
The following example shows how to remove the access restrictions on the VTY line.

```
switch# conf t
Enter configuration commands, one per line. End
with CNTL/Z.
switch(config)# line vty
switch(config-line)# no access-class ozi2 in
switch(config-line)# no ip access-class ozi2 in
switch(config-line)# exit
switch#
```
## <span id="page-23-0"></span>**Default ACL Settings**

The following table lists the default settings for IP ACLs parameters.

I

#### **Table 2: Default IP ACLs Parameters**

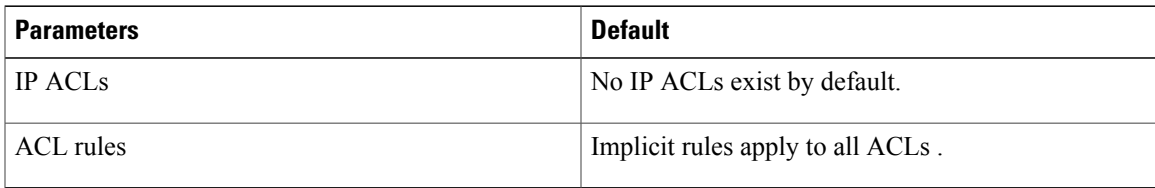

The following table lists the default settings for MAC ACLs parameters.

#### **Table 3: Default MAC ACLs Parameters**

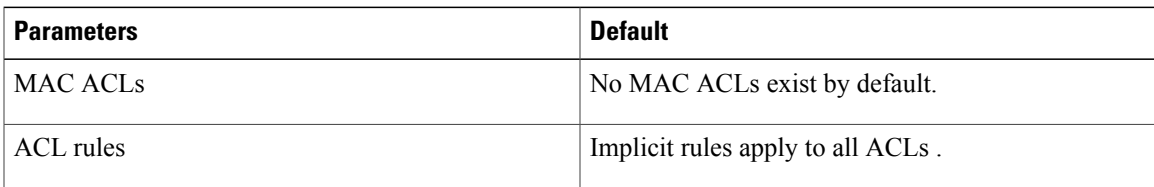

The following table lists the default settings for VACL parameters.

#### **Table 4: Default VACL Parameters**

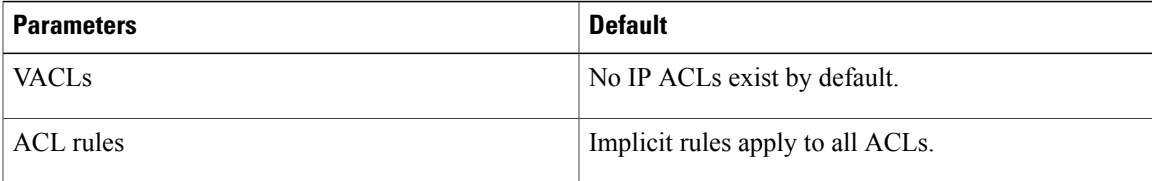

I